# ΣΧΕ∆ΙΑΖΟΜΕΝΕΣ ΣΤΗΛΕΣ

Στις εκτυπώσεις υπάρχει η δυνατότητα σχεδιαζόµενης καρτέλας για τις βασικές οντότητες του Atlantis (πελάτες, προµηθευτές, Τραπ. λογαριασµούς, αποθήκη), η σχεδιαζόµενη καρτέλα έχει ίδια µορφή µε τις υπόλοιπες καρτέλες αλλά αντί να φέρνει χρεώσεις και πιστώσεις φέρνει τις στήλες που έχουµε σχεδιάσει.

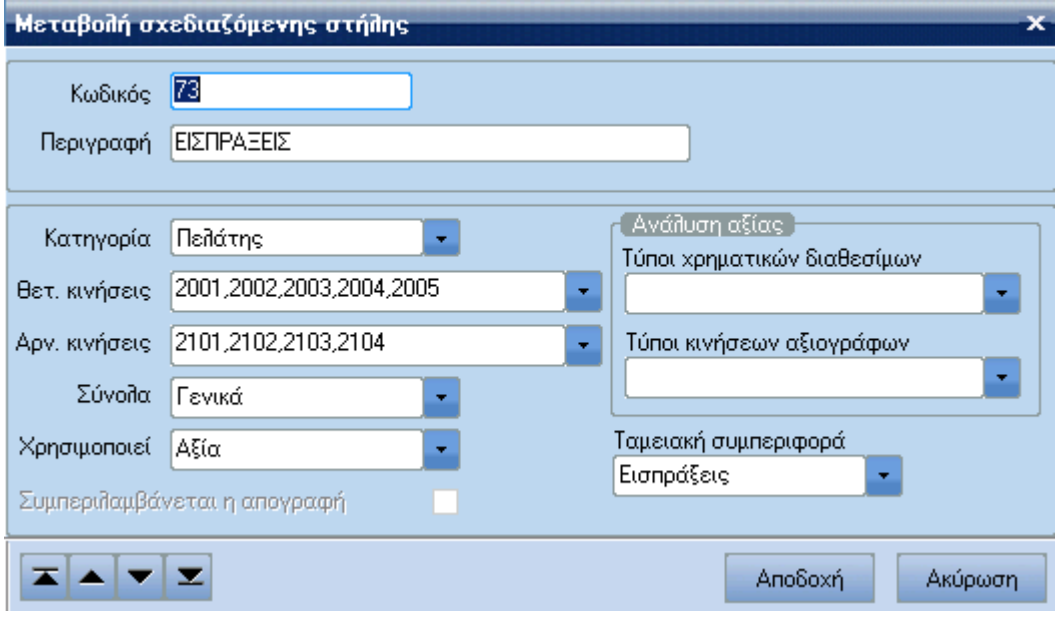

Οι σχεδιαζόµενες στήλες διαθέτουν µια σειρά από παραµέτρους που τις καθιστούν ευέλικτες. Έτσι, ο χρήστης µπορεί να επιλέξει την οντότητα που θέλει (πελάτες, προµηθευτές κτλ) και να αυτοσχεδιάσει τις κινήσεις που θέλει, τον τρόπο υπολογισµού των συνόλων, το εάν θα χρησιµοποιήσει αξία ή ποσότητα κτλ. Επίσης, µπορεί να ορίσει µε περισσότερη ανάλυση τις αξίες που θέλει να διαχειρίζονται επιλέγοντας Τύπους χρηµατικών διαθεσίµων, Τύπους κινήσεων αξιόγραφων η και τα δύο.

## 1. Στην **Κατηγορία**

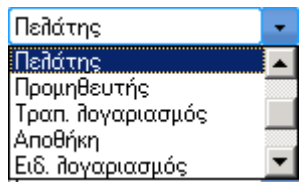

Ο χρήστης µπορεί να επιλέξει µεταξύ Πελατών, Προµηθευτών, Τραπεζικών Λογαριασµών και Αποθήκης.

Μόνο εάν επιλέξει "Αποθήκη" ενεργοποιείται η επιλογή "Συµπεριλαµβάνεται η απογραφή":

Συμπεριλαμβάνεται η απογραφή

v

## 2. Στις **Θετικές** και **Αρνητικές Κινήσεις**

Ορίζεται ο τύπος κινήσεων αναλόγως της κατηγορίας που έχει επιλεχθεί (πελάτες, προµηθευτές κτλ)

## 3. Στα **Σύνολα**

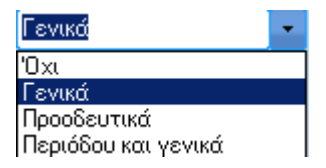

Μπορεί ο χρήστης να ορίσει τον τρόπο υπολογισµού συνόλων εάν θέλει Γενικά, Προοδευτικά, Περιόδου και γενικά ή χωρίς σύνολα.

### 4. **Χρησιµοποιεί**

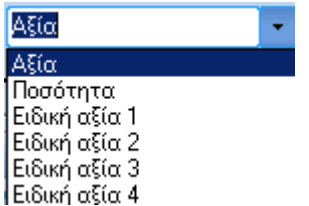

µπορεί να επιλέξει εάν οι σχεδιαζόµενες στήλες µας θα εµφανίζουν αξία, ποσότητα, Ειδική αξία 1, 2, 3, 4.

### 5. Η **Ανάλυση αξίας**

Λειτουργεί µόνο όταν ο χρήστης έχει ορίσει ότι "Χρησιµοποιεί: Αξία" και µπορεί να ορίσει εάν έχει χρηµατικά διαθέσιµα τον τύπο τους, εάν έχει κινήσεις αξιόγραφων τον τύπο τους η και τα δύο.

#### 6. **Ταµειακή συµπεριφορά**

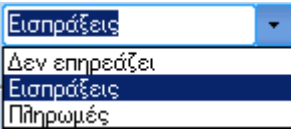

αφορά την εκτύπωση παραστατικών – Χρηµατοοικονοµικές – Ταµειακή κατάσταση.

#### **Παράδειγµα**

Έστω ότι από τις Ταµειακές Αξιόγραφων Πελατών έχει καταχωρηθεί το παρακάτω παραστατικό, πού περιέχει και χρηματικά διαθέσιμα (στην 1<sup>η</sup> γραμμή του παραστατικού) και κινήσεις αξιόγραφων (στην 2<sup>η</sup> γραμμή του παραστατικού):

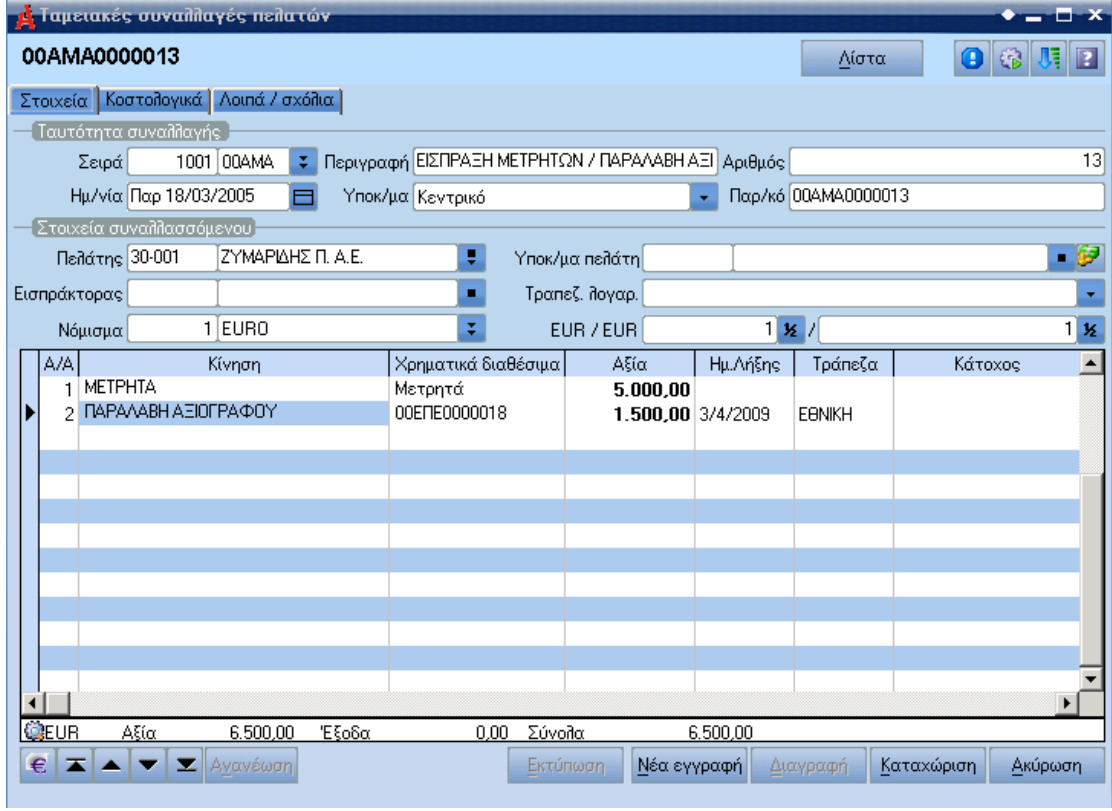

Έχοντας καταχωρίσει την παρακάτω σχεδιαζόµενη στήλη:

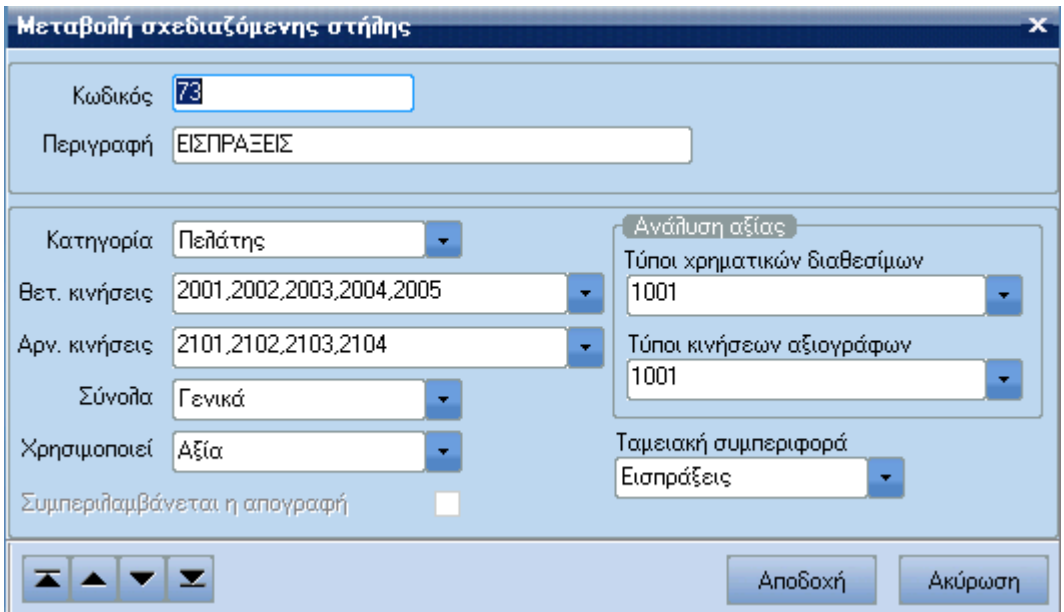

Χρηματοοικονομικά → Εκτυπώσεις → Πελατών → Ειδικές → Σχεδιαζόμενη Καρτέλα

## τα αποτελέσµατα θα είναι:

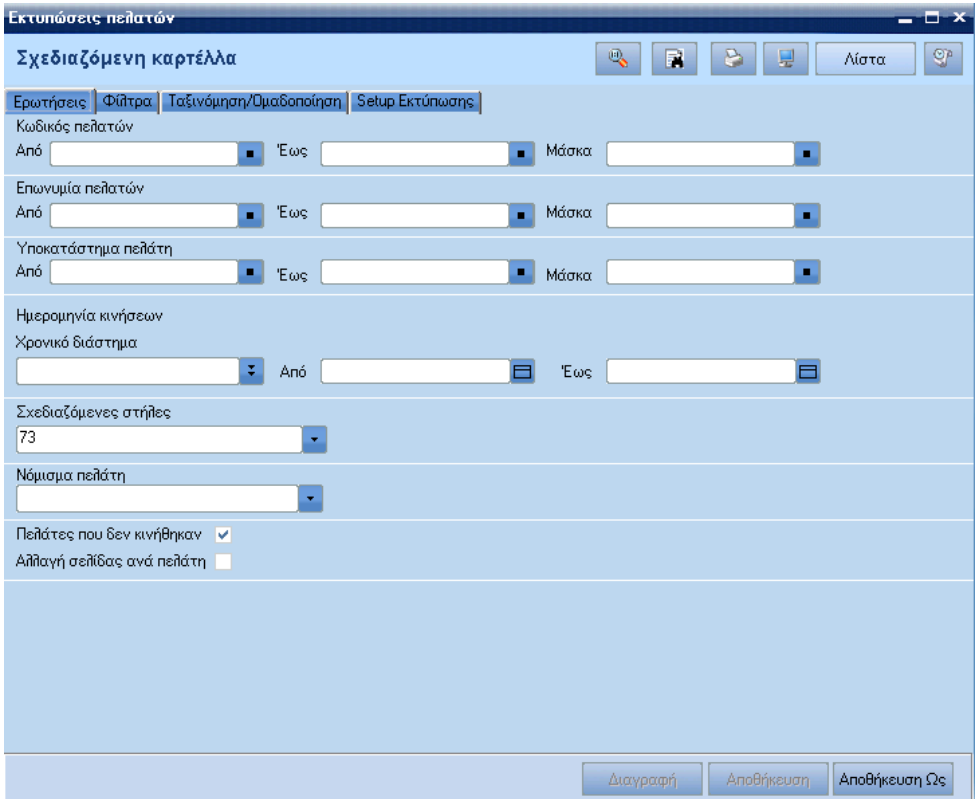

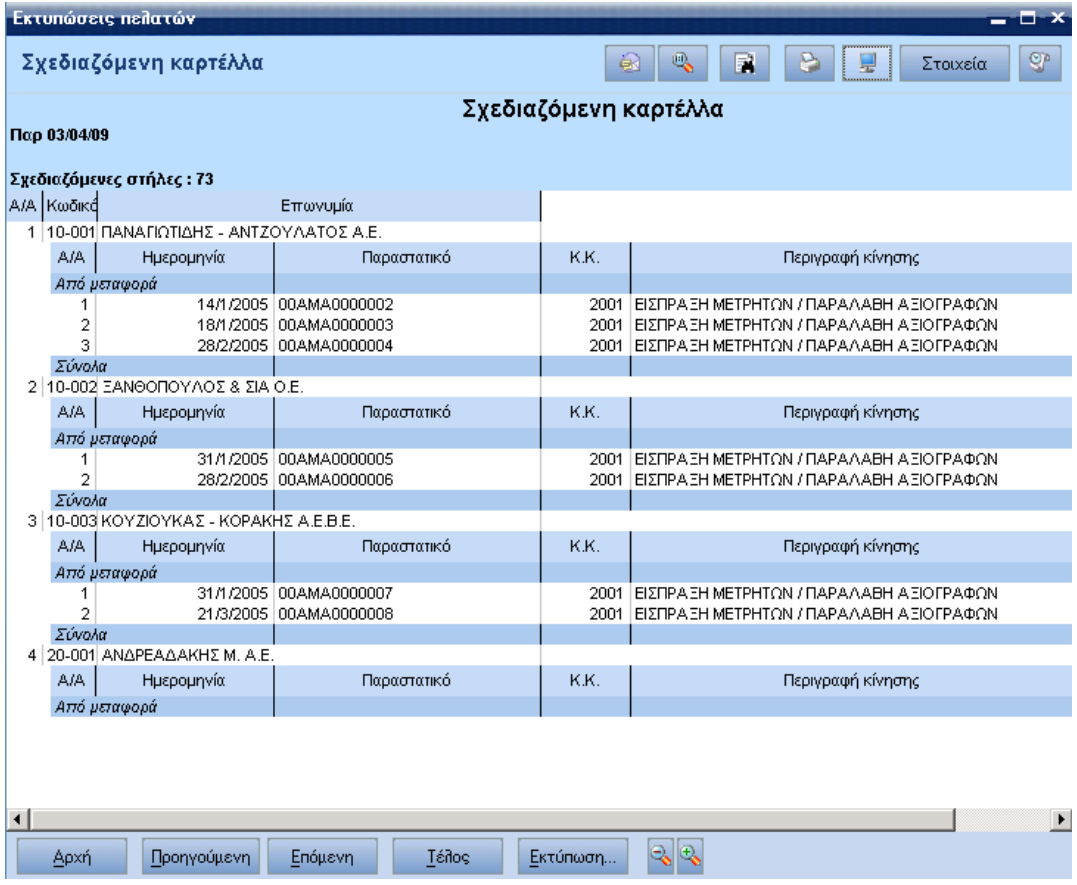